# Programme pages - www.bbc.co.uk/programmes

# **Contents**

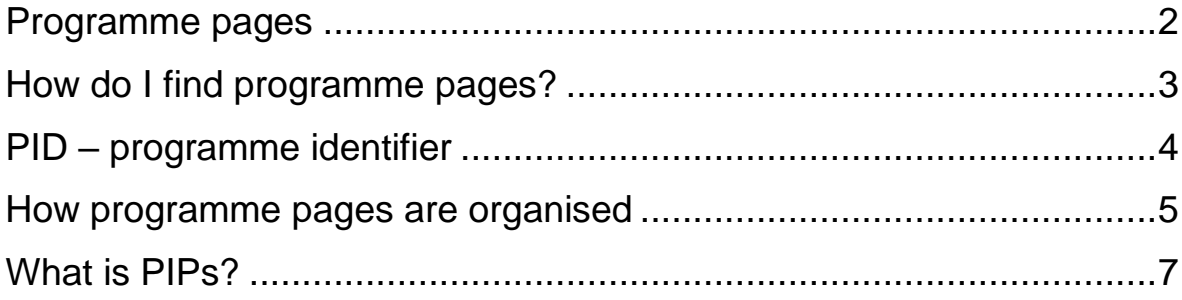

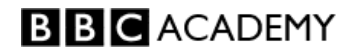

# <span id="page-1-0"></span>**Programme pages**

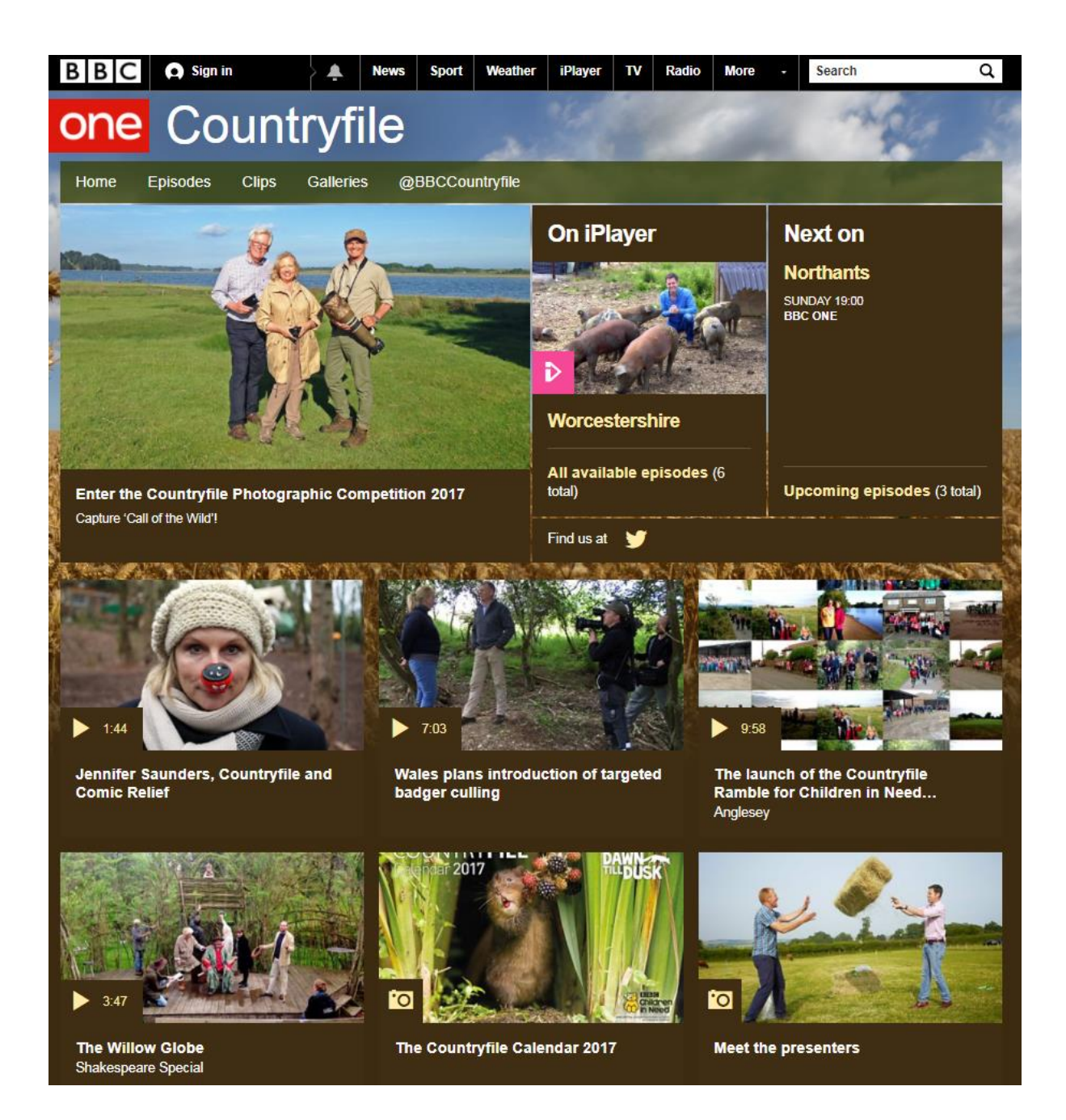

Programme pages are your website. They provide additional information for audiences and create a lasting online presence.

Every programme has a home page, and a separate page for every episode.

Episode pages are normally created automatically 7-10 days prior to a programme TX and they will remain online forever.

You can add extra content to your home or episode pages, using iBroadcast or Castaway (Castaway only publishes video or audio clips. iBroadcast can add other content as well).

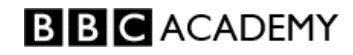

# <span id="page-2-0"></span>**How do I find programme pages?**

Go to [www.bbc.co.uk/programmes](http://www.bbc.co.uk/programmes) and use the A-Z list (top left) to find the programme name. This will find the programme's home page.

Or click on your network or station, which gives you today's programme schedule. Change the date at the top if you need to.

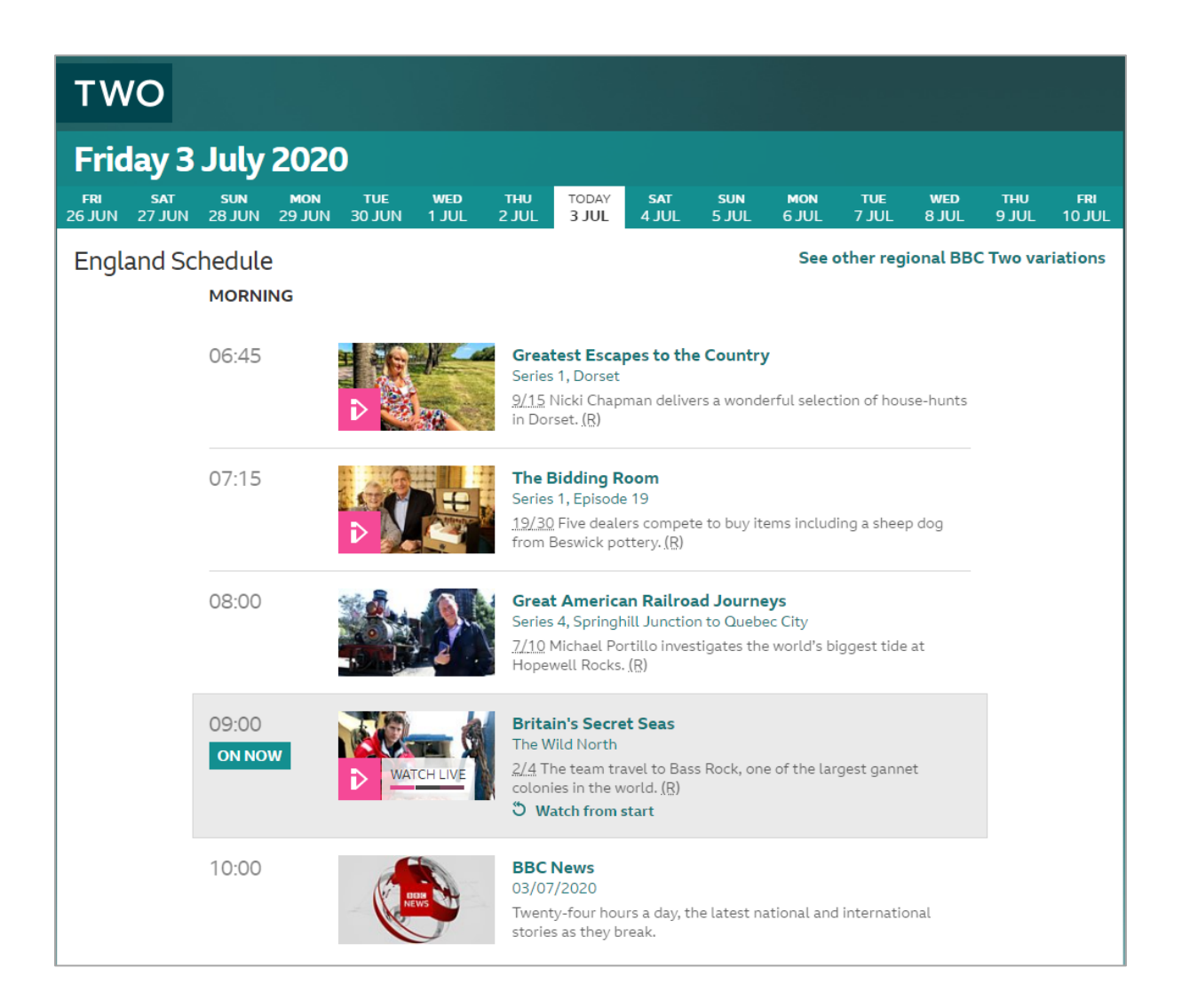

Click on the programme to go to the episode page for that date.

When you're on an episode page, you can get to the home page by clicking the Home tab.

<span id="page-2-1"></span>Alternatively, search Google for the programme name. The BBC programme page usually comes near the top of the results.

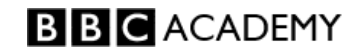

# **PID – programme identifier**

Each programme page has its own code, called a programme identifier, or PID. Every PID is different, one for each programme web page.

The PID appears at the end of the URL of the page, on the /programmes website, e.g.

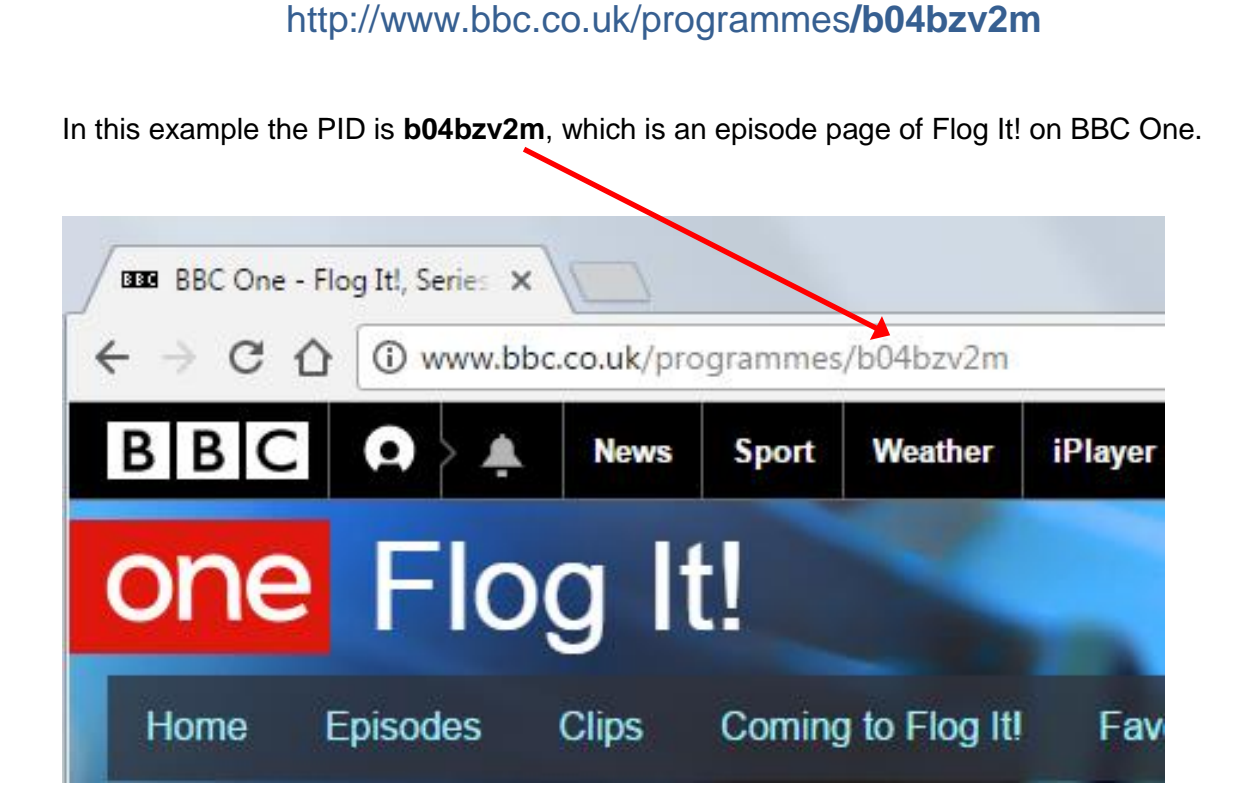

You can copy the PID from the end of the URL, and paste it in to the iBroadcast search box, in order to find the page and edit it.

<span id="page-3-0"></span>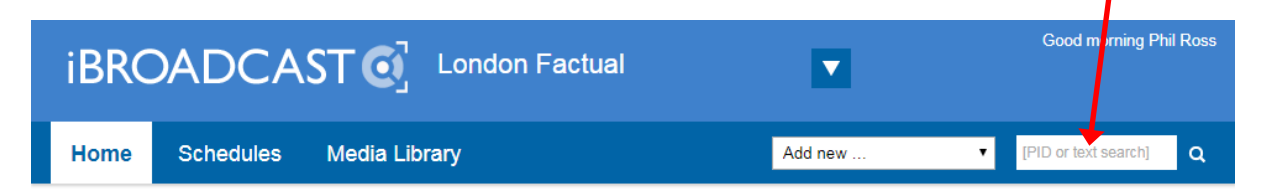

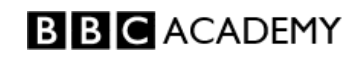

## **How programme pages are organised**

There are various arrangements of programme pages, depending on how your programme is structured.

#### **1. Programme brand**

Your programme is regarded as being a "brand", i.e. it is broadcast on an ongoing basis (e.g. EastEnders, Woman's Hour, regular radio or TV shows).

The episode pages are grouped together under a home page, known as the "brand" page.

There is a separate web page for every episode of the programme.

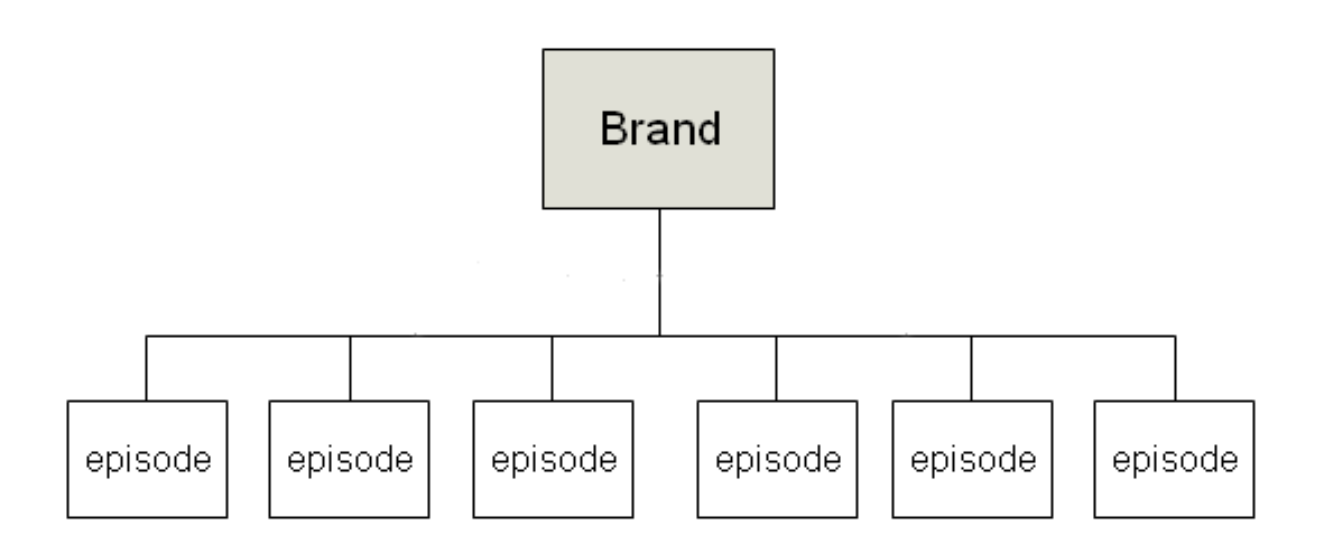

The brand page (home page) will be created automatically before the first ever transmission, and each episode page is normally created automatically 7 to 10 days prior to its TX date.

If you want to link to your programme site, you'd link to the brand page. It's the top level - the home page - of your programme pages.

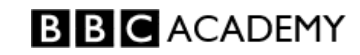

### **2. Programme brand divided into multiple series**

In this example, you also get "series" pages created automatically, one for each series. The series pages are grouped under the brand page, and the episodes are grouped into each series.

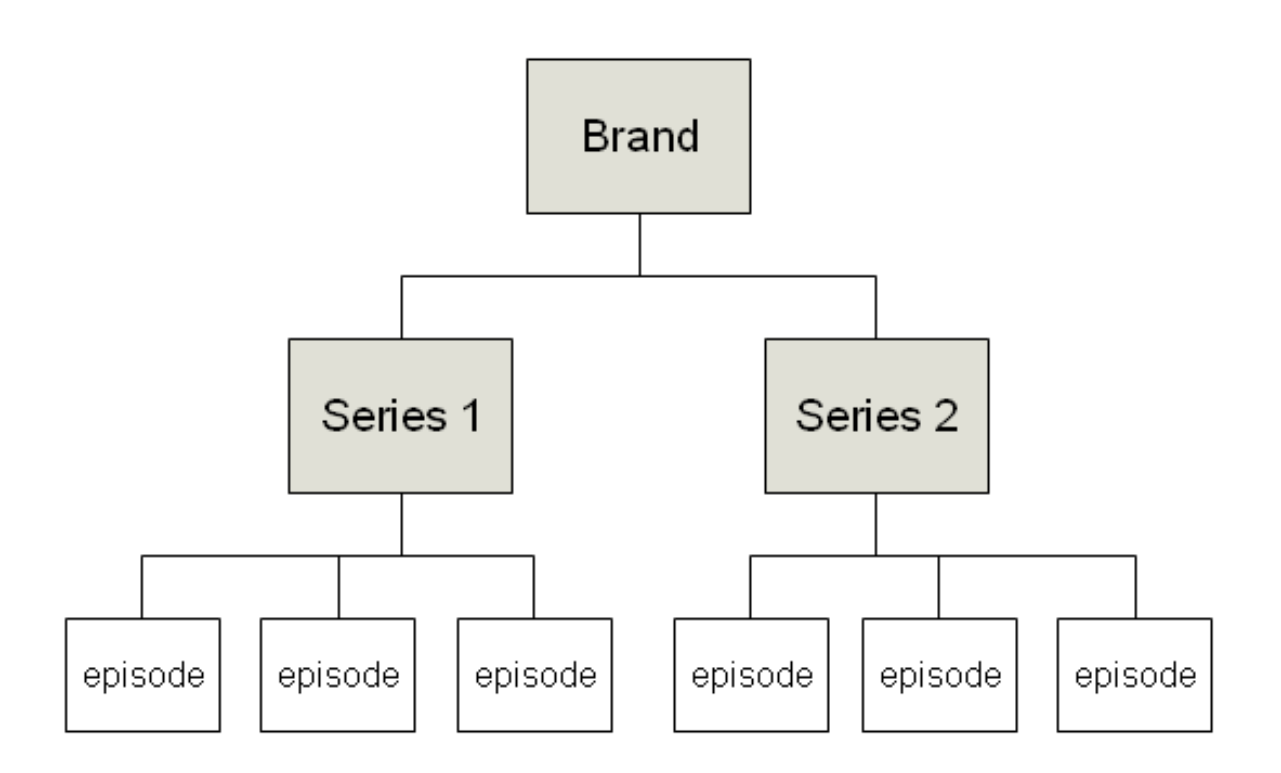

The brand page is still the home page for your programme.

The brand page will remain as your top level programme page no matter how many new series are commissioned. So in this example you could add Series 3, 4 and 5, etc, and the structure would still work the same way.

#### **3. One-off series**

Perhaps your programme is a one-off series, consisting of only a few episodes.

These episode pages are grouped together under a "series" page.

In this case the series page is the home page for your programme.

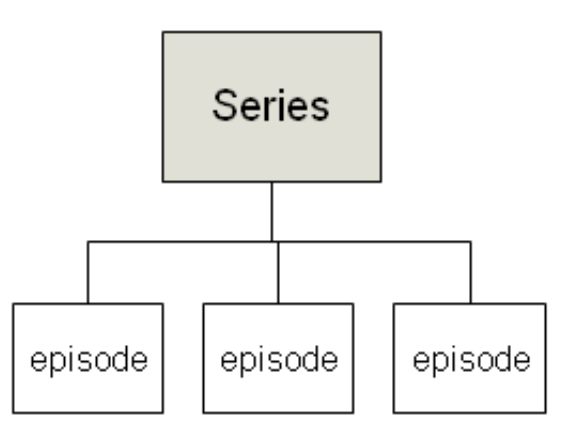

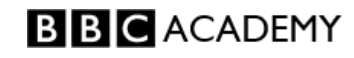

## <span id="page-6-0"></span>**What is PIPs?**

PIPs stands for Programme Information Platform, or Programme Information Pages, depending who you ask. You don't need to do anything with it, but you may hear it mentioned.

It's a database containing the data that describes programmes, such as titles, synopses, genres, broadcast times, which network they belong to, etc. This data supplies the information which appears on programme pages.

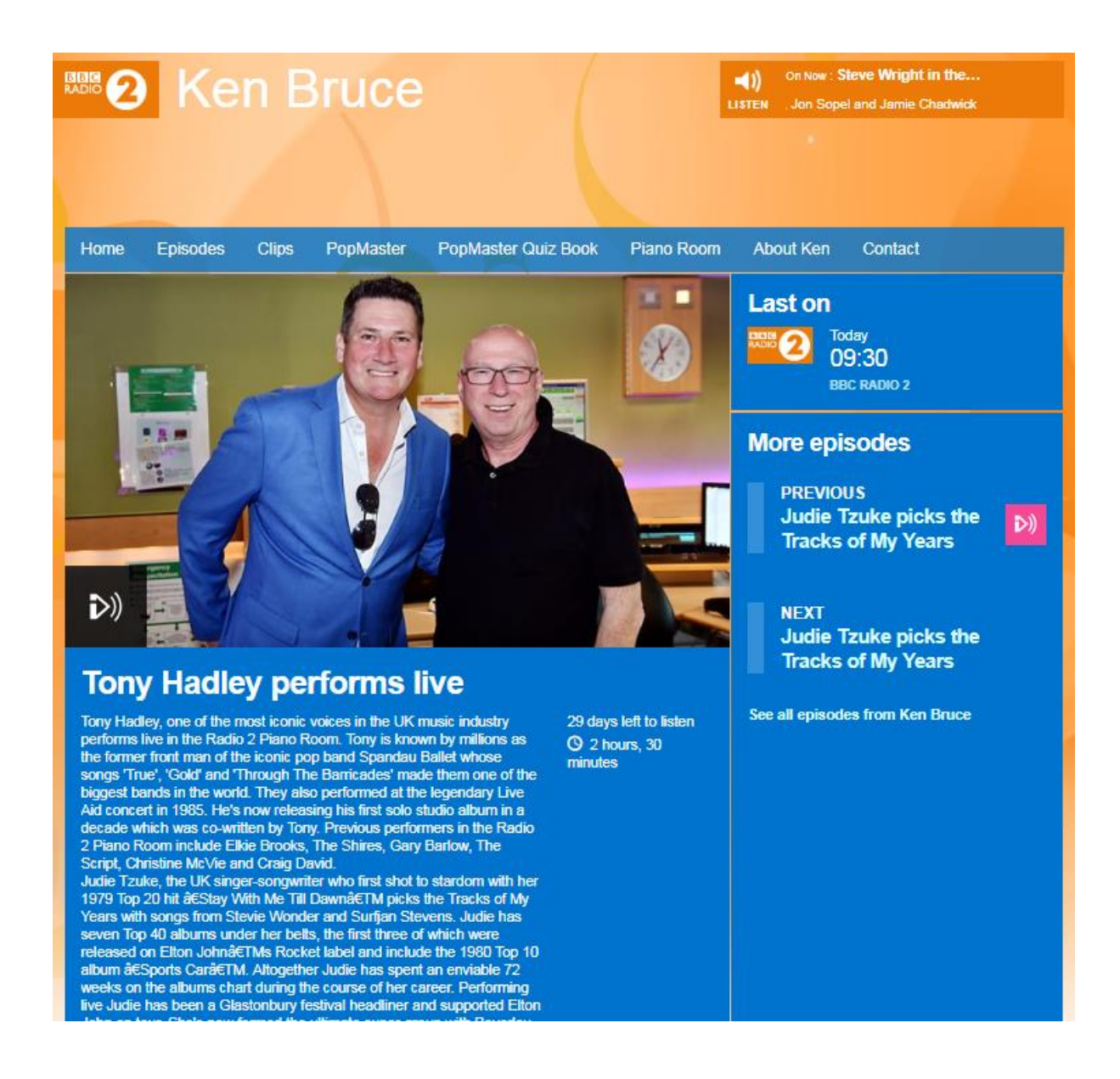

You can add extra content with iBroadcast, such as video or audio clips, picture galleries, text and links. You can also use Castaway to add video or audio clips only.

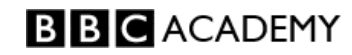

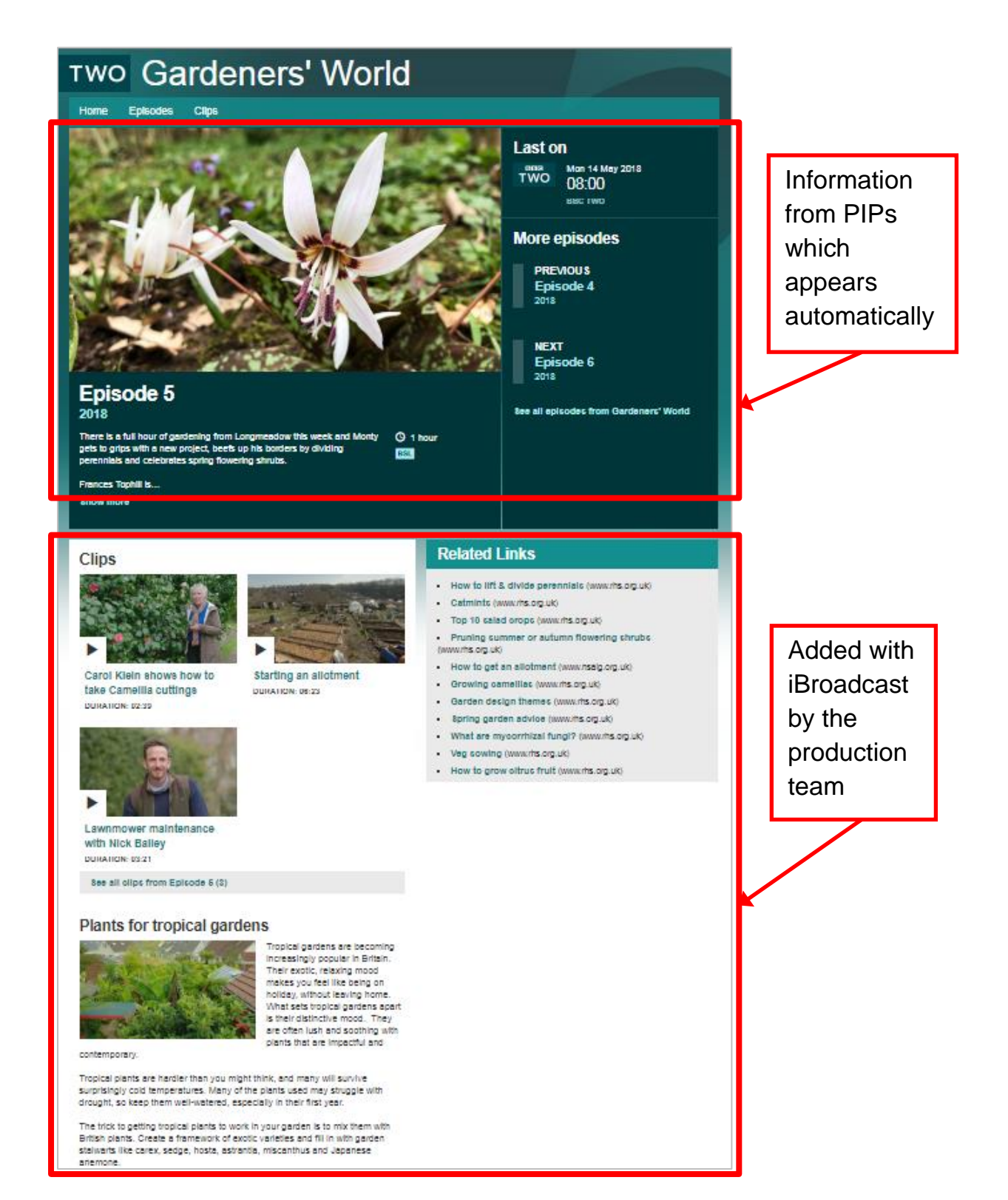